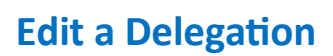

**VUMC** 

**BUSINESS EDUCATION** 

workday.

VUMC employees can make changes to an existing delegation in Workday after a request has been submitted. For example, a manager plans to take 6 weeks of leave but is able to return to work after just 4 weeks and they need to edit their delegations to reflect the new delegation ending date. Follow the steps below to edit an existing delegation.

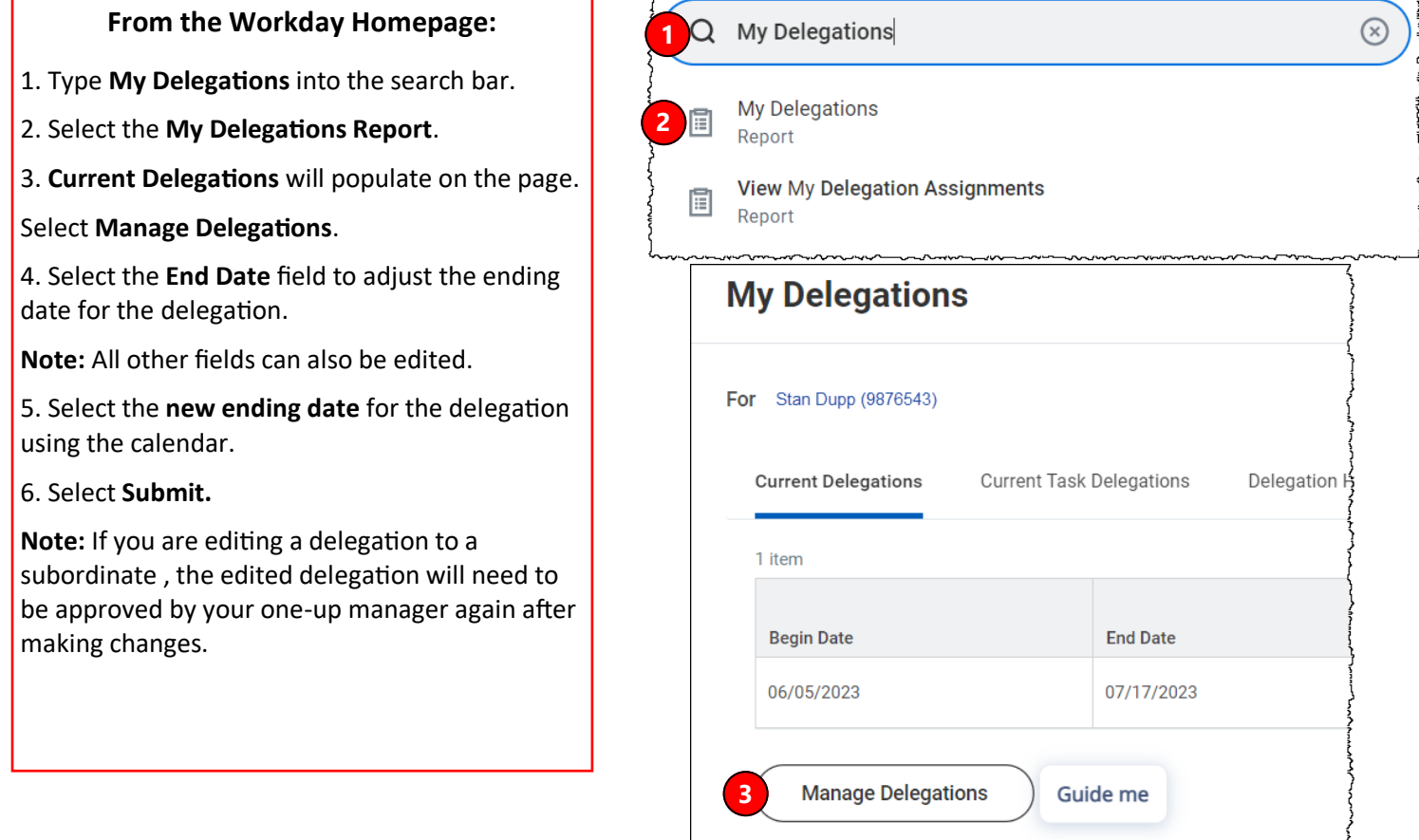

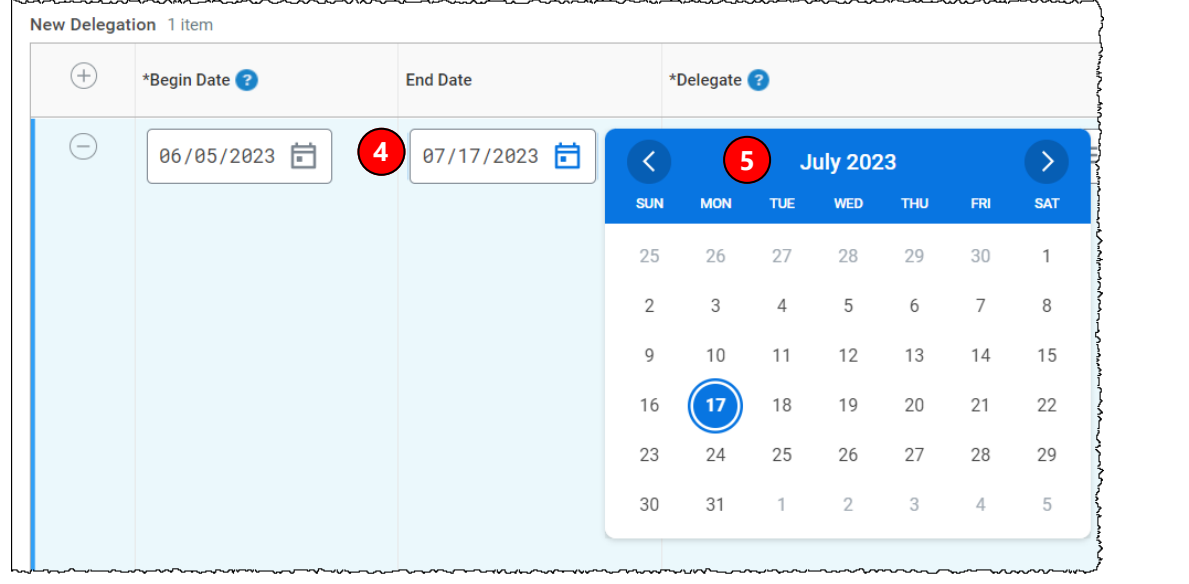

**6Submit** 

**Save for Later** 

Cancel

ì

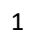

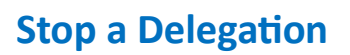

**VUMC** 

**RUSINESS FDUCATION** 

workday.

VUMC employees can stop an existing delegation in Workday after a request has been submitted. For example, a manager plans to take a 2 week vacation but it has been cancelled and the delegation no longer needs to take place. Only use this function if the delegation has not yet started. Follow the steps below to stop an existing delegation.

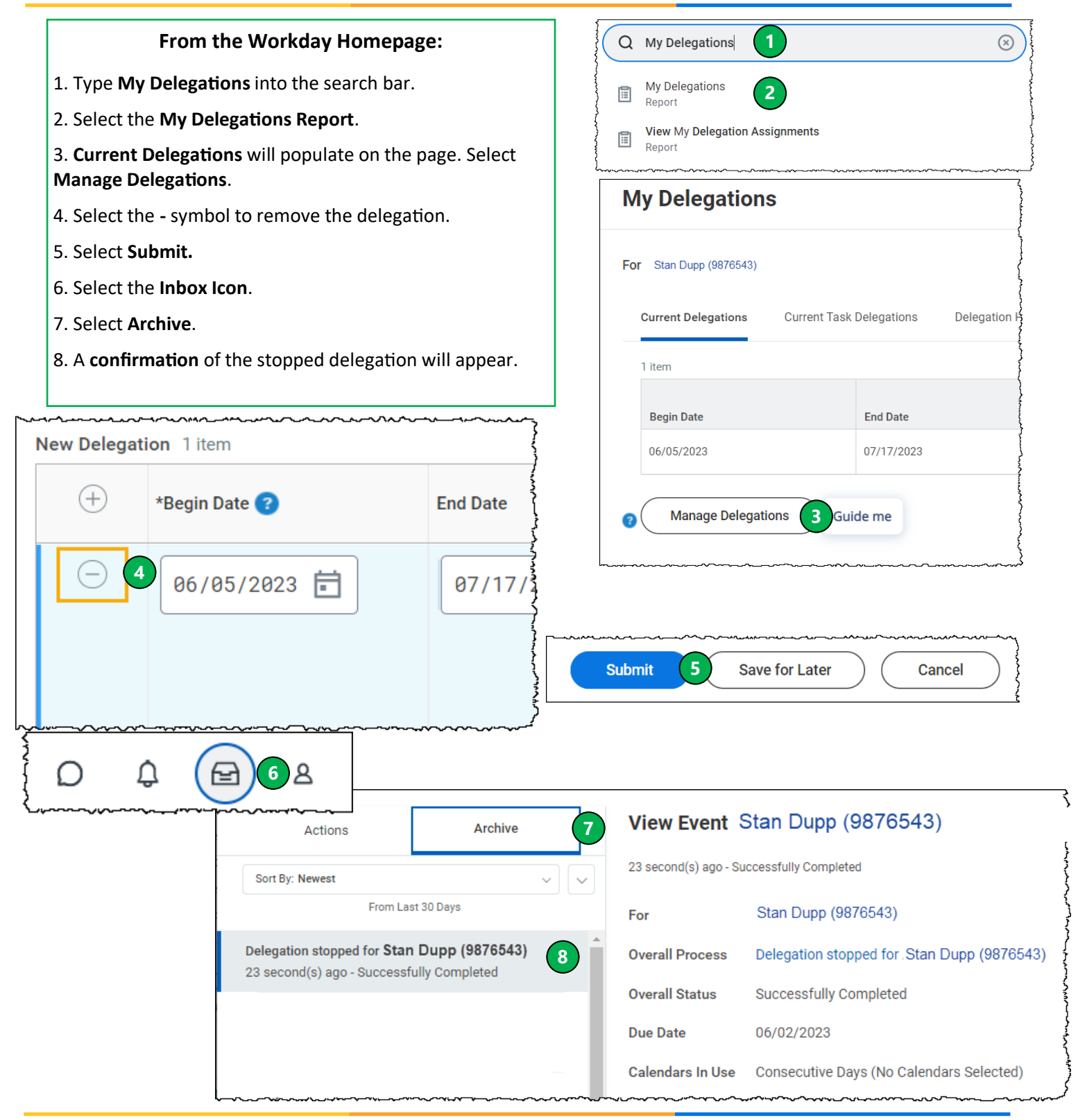